# **Autonics**

#### • Observe all 'Safety Considerations' for safe and proper operation to avoid hazards.

• A symbol indicates caution due to special circumstances in which hazards may occur.

**Marning** Failure to follow instructions may result in serious injury or death.

- **01. Fail-safe device must be installed when using the unit with machinery that may cause serious injury or substantial economic loss. (e.g. nuclear power control, medical equipment, ships, vehicles, railways, aircraft, combustion apparatus, safety equipment, crime / disaster prevention devices, etc.)**
- Failure to follow this instruction may result in personal injury, economic loss or fire. **02. Do not use the unit in the place where flammable / explosive / corrosive gas, high humidity, direct sunlight, radiant heat, vibration, impact or salinity may be present.**

Failure to follow this instruction may result in explosion or fire. **03. Install on a device panel or DIN rail to use.**

- Failure to follow this instruction may result in fire. **04. Do not connect, repair, or inspect the unit while connected to a power source.**
- Failure to follow this instruction may result in fire. **05. Check 'Connections' before wiring.**
- Failure to follow this instruction may result in fire. **06. Do not disassemble or modify the unit.**

**Safety Considerations**

- Failure to follow this instruction may result in fire.
- **07. Do not cut off power or disconnect connectors while operating the unit.** Failure to follow this instruction may result in personal injury or economic loss.
- **08. Install the safety device at the out of the controller for stable system operation against external power error, controller malfunction, etc.** Failure to follow this instruction may result in personal injury or economic loss.

*A* Caution Failure to follow instructions may result in injury or product damage.

- **01. When connecting the power input, use AWG 28 16 (0.081 to 1.31mm<sup>2</sup> ) cable or over.**
- **02. Must use the insulated trans at the power input.**
- Failure to follow this instruction may result in personal injury or fire. **03. Use the unit within the rated specifications.** Failure to follow this instruction may result in fire or product damage.
- **04. Use a dry cloth to clean the unit, and do not use water or organic solvent.** Failure to follow this instruction may result in fire.
- **05. Keep the product away from metal chip, dust, and wire residue which flow into the unit.**
- Failure to follow this instruction may result in fire or product damage. **06. If a ribbon cable is used as the I/O line, connect the cable correctly and prevent from poor contact.**
- Failure to follow this instruction may result in malfunction. **07. Note that this device is KCC certified for commercial use. Make proper applications for the product.**

## **Cautions during Use**

- Follow instructions in 'Cautions during Use'.
- Otherwise, it may cause unexpected accidents. • Power supply should be insulated and limited voltage/current or Class2, SELV power supply
- device. • Install a power switch or circuit breaker in the easily accessible place for supplying or disconnecting the power.
- Wire as short as possible and keep away from high voltage lines or power lines, to prevent inductive noise.
- Run the unit after setting parameter with proper value depending on the load and environment.
- Make sure that Power On function is set to ON in atMotion program before supplying the power to the unit.

# 1 axis / 2 axis Motion Controller

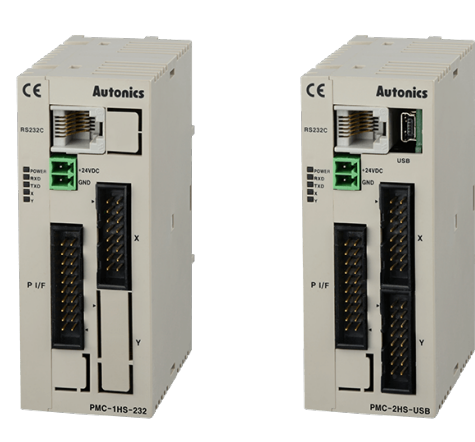

# **PMC-1HS / PMC-2HS Series** PRODUCT MANUAL

#### **For your safety, read and follow the considerations written in the instruction manual, other manuals and Autonics website.**

The specifications, dimensions, etc. are subject to change without notice for product improvement. Some models may be discontinued without notice.

# **Features**

- High-speed processing up to 4 Mpps
- 4 operation modes : Scan mode, Continuous mode, Index mode, Program mode
- 12 control commands and up to 64 steps of programming per axis
- Parallel interface input/output terminal to communicate with various PLCs
- Operation programming, parameter configuration and editing with dedicated software
- Joystick signal support for convenient XY stage control
- Remote controlling possible with serial port (RS232C) on all models
- Teaching and monitoring with Teaching Unit (PMC-2TU-232)
- Keep the distance between power cable and signal cable over 10 cm.
- It is recommended to use twisted pair shield wire when connecting cables to CN3, 4, 5 connectors.
- Ground the shield wires depending on the installation environment.
- It is recommended to use the communication cables provided with the product. (RS232C, USB)
- $\bullet$  When wiring the RS485 cable, twist pair wire is recommended, and use AWG 24 (0.2mm $^\prime$ ) cable or over.
- This unit may be used in the following environments. - Indoors (in the environment condition rated in 'Specifications') - Altitude max. 2,000 m
- Pollution degree 2
- Installation category II

# **Software**

Download the installation file and the manuals from the Autonics website.

#### **■ atMotion**

The program allows to manage the motor driver's parameter setting and monitoring data.

# **Ordering Information**

This is only for reference, the actual product does not support all combinations.. For selecting the specified model, follow the Autonics website.

#### **PMC - ❶ - ❷ ❶ Axis / Type** 1HS: 1 axis high speed stand alone 2HS: 2 axis high speed stand alone **❷ Communication type** 232: RS232C USB: USB / RS232C

# **Product Components**

• Product • User manual

 $\cdot$  CD

- Power connector
- I/O connector (P I/F, X axis, Y axis)
- 
- RS232C comm. cable 1.5 m
- • D-Sub cable
- USB comm. cable 1 m (PMC- $\Box$ -USB Series)
- **Dimensions**
- Unit: mm, For the detailed drawings, follow the Autonics website.

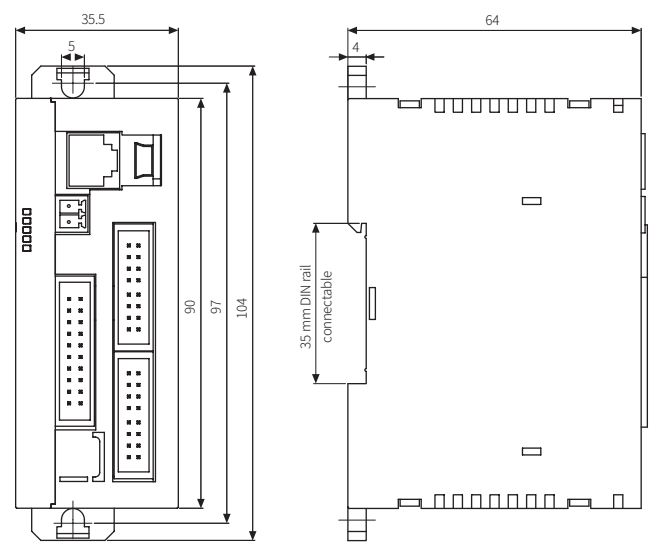

# **Unit Descriptions**

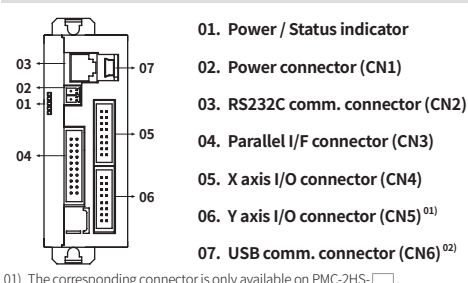

02) The corresponding connector is only available on PMC-□-USB.

#### **Connectors**

#### ■ **CN1: Power connector** ■ **CN2: RS232C connector Pin Function** 1  $24 \text{ VDC}$  $\equiv$ 2  $\mathsf{R}$ GND

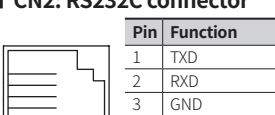

4  $N \cdot C$ 

<u>্</u>

# ■ **CN3: Parallel I/F connector**

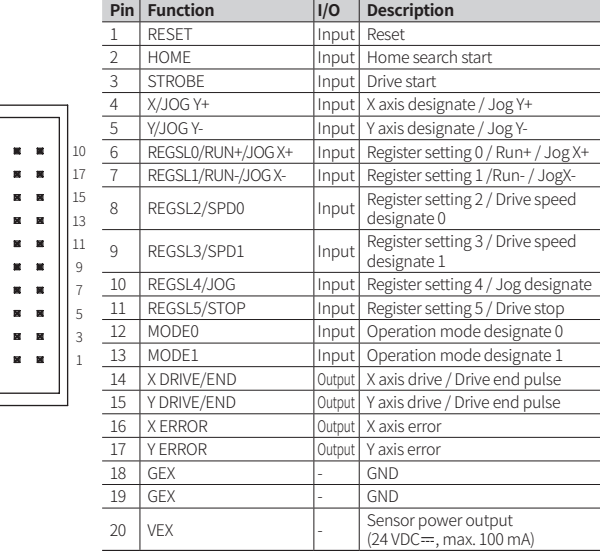

1

6

## ■ **CN4, 5: X, Y axis I/O connector**

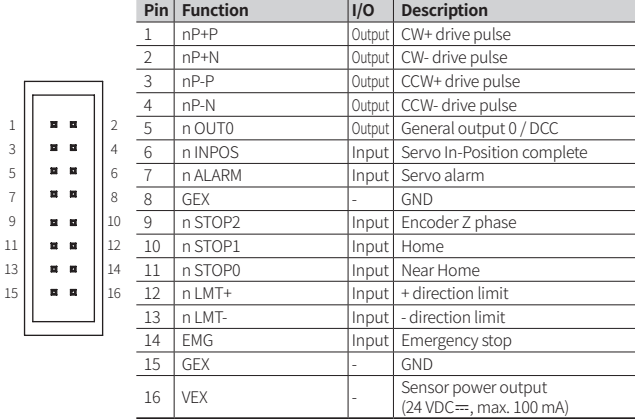

#### ■ **Connector specifications**

• Contact the manufacture for the socket and cable.

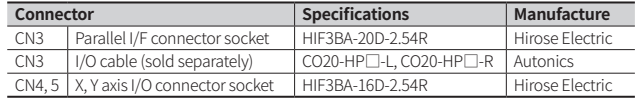

# **Connection Diagram**

#### ■ **RS232C communication cable** RS232C connector Cable length 1.5 m 6 pin connector PC connector TXD 1 6 6-wire modular connector RXD GND DE-9S 1 DCD RXD TXD DTR GND DSR RTS CTS RI 1 2 3 4 5 6  $\overline{2}$ 3 4 5 6 7 8 9 **■ Parallel I/F**

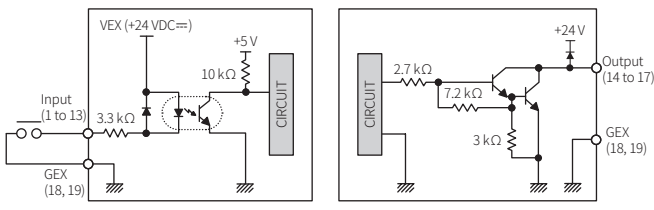

**Input control circuit COLOGITY COLOGITY Output control circuit** 

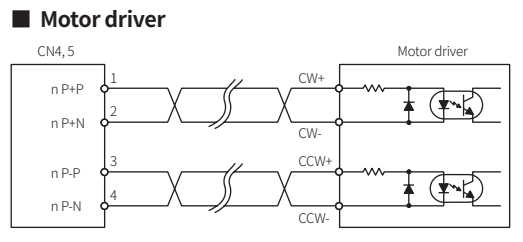

#### ■ Limit switch and home sensor

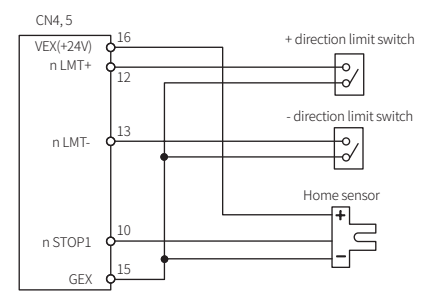

# **Specifications**

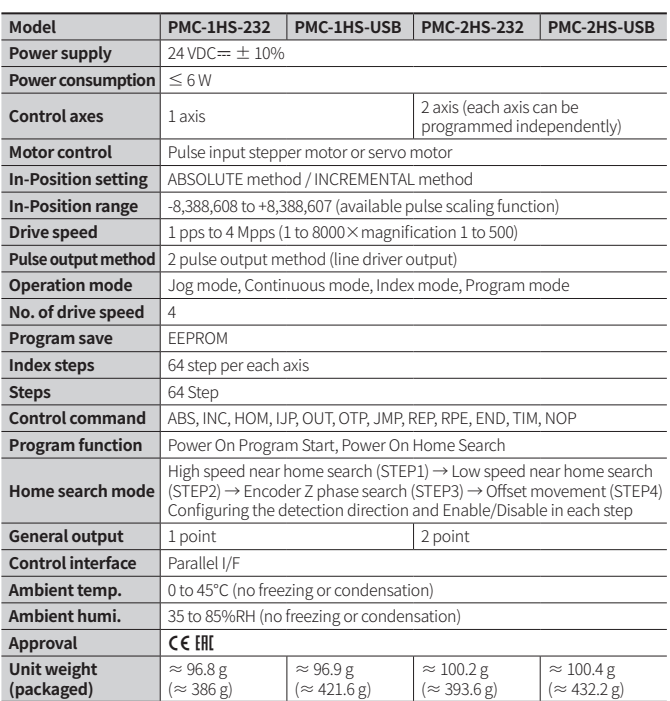

## **Connections**

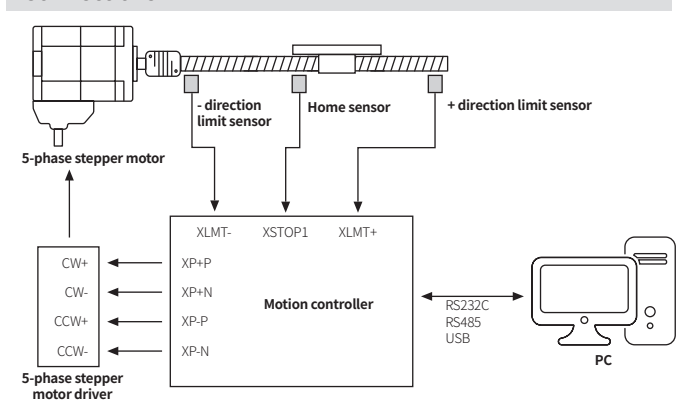

# **Basic Operation Method**

# **■ PC**

Connect PC and motion controller with comm. cable and run atMotion program.

## **■ Parallel I/F**

Connect a sequence controller, switch or etc. to parallel I/F.

■ **Serial communication (dedicated communication protocol)** 

Using serial communication command to operate depending on program written by user.

## ■ **Teaching unit (PCM-2TU-232, sold separately)**

Connect communication cable included in teaching unit.

# **Control Commands**

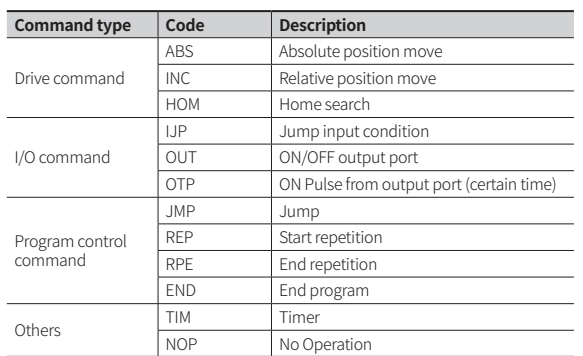

# **Sold Separately: Teaching Unit PMC-2TU-232**

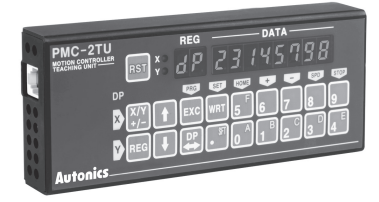

The teaching unit (PMC-2TU-232) is a device that builds the operation mode parameter and operation program for the main body without a PC. In addition, it can carry out the start of the operation program, the home search and Jog

operation. The teaching unit is used by connection the private cable (1.5 m) to the RS-232C connector (CN2)

of the main body.

#### **■ Dimensions**

• Unit: mm, For the detailed drawings, follow the Autonics website.

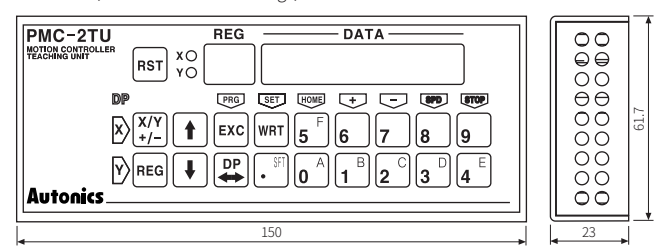

## **■ Operation mode**

• When power ON, it starts as the drive control mode  $(dP)$ .

• The [DP] button is used to convert the status of the data edit mode and the drive operation mode.

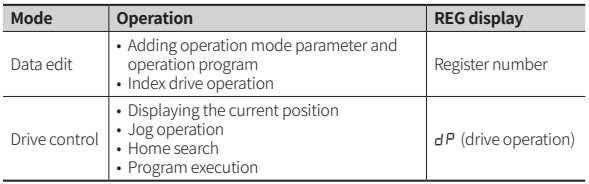

# **■ Unit descriptions**

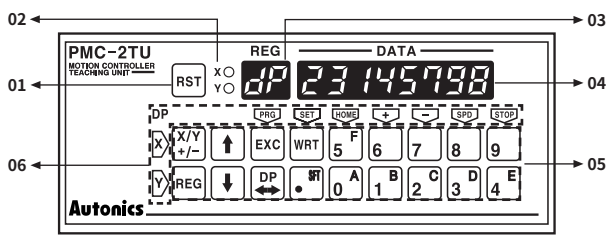

# **01. Reset**

Reset the controller and teaching unit.

#### **02. X/Y display**

Display the currently selected axis.

# **03. Register number display/dp**

Displays the currently selected register number when data is editing and dp when operating drive.

# **04. Data display**

Displays the data of each register when data is editing and the current position of the selected axis when operating drive.

# **05. Input button**

X/Y: Converts the selecting axis. It is used to convert the sign of an input value when the value is entered and a mode data that the mode data is entered.

REG: It is used to input the register number to display.

If this button is pressed on the data input, the data input is canceled and returns to the state before the data input.

↑↓: Increases / decreases the displayed register number.

EXC: Runs the displayed command. However, this command is only valid for ABS, INC, OUT, OTP and HOM 1 to 4 commands.

DP: Converts the drive handling status and the data edit status.

#### WRT: Adds a value when data is editing.

#### **06. Button display for drive operation**

Displays button function as yellow letters to the left or the top of the input button in drive handling status. The top end and the bottom end of the button handle X axis and Y axis respectively.